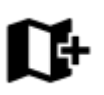

## **Externí mapy**

**Locus Map** dokáže pracovat také s **externími offline mapami**, získanými ze zdrojů mimo aplikaci z různého PC softwaru, z internetu nebo od jiných poskytovatelů map. Tyto mapy je potřeba z externího zdroje **zkopírovat do paměti vašeho zařízení nebo na SD kartu** a sdělit Locusu, kde se tyto mapové soubory nacházejí. Jsou dvě možnosti:

zkopírovat vaši externí mapu **přímo do výchozího mapového adresáře Locusu - Locus/Maps** - aplikace si je načte hned při startu (pokud mapy do adresáře Locus/Maps nakopírujete při spuštěné aplikaci, je potřeba ji **restartovat**, aby si mapy načetla)

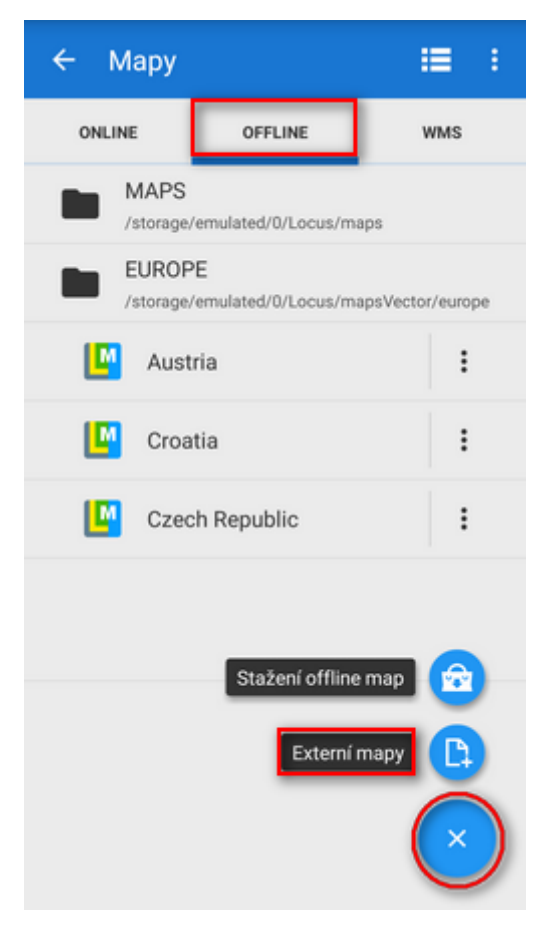

- pokud chcete používat mapy z jiného úložiště než je výchozí adresář Locusu (třeba z SD karty):
	- $\circ$  klepněte na tlačítko v záložce Offline v pravém spodním rohu
	- zvolte **Externí mapy**
	- ve svém zařízení nebo na SD kartě vyhledejte mapový soubor nebo složku s mapou
	- výběr potvrďte
	- mapa se objeví ve Správci map ve složce pojmenované po adresáři s mapovým

souborem. Nová složka je umístěna pod výchozí složkou Maps v **[záložce Offline](https://docs.locusmap.eu/doku.php?id=manual:user_guide:maps_offline)** mapového správce. Pro zobrazení mapy stačí na ni klepnout.

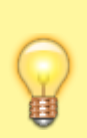

**Mapy vložené do jedné (pod)složky jsou automaticky spojeny**. Jednak jejich pokryté území, a také jednotlivá měřítka lze pak procházet bez nutnosti manuálně přepínat mezi oběma mapami. Pokud chcete přidat mapy bez jejich spojení, umístěte je do individuálních složek a pak je přidejte do Locusu jednu po druhé.

## **Podporované mapové formáty**

Mapových formátů je celá řada, z nichž Locus Map umí pracovat s mnoha:

- **SQLite** (\*.sqlitedb)- obecná SQLite databáze s tabulkou dlaždic, obsahující x, y, z, image sloupce s požadovanými daty. Souřadnice jsou vypočítány [Slippy map systémem](http://wiki.openstreetmap.org/wiki/Slippy_map_tilenames). Soubory SQLite vytvořené Locusem při [stahování online map](https://docs.locusmap.eu/doku.php?id=cz:manual:user_guide:maps_download) fungují bezchybně, ale problém může nastat s některými SQLites z jiných zdrojů. Některé poškozené SQLite databáze [lze opravit >>](https://docs.locusmap.eu/doku.php?id=manual:advanced:map_tools:corrupted_sqlite)
- **TAR** jak už bylo zmíněno, jedná se o zastaralý formát, který má ovšem stále velmi širokou podporu a je v něm dostupná spousta mapového materiálu. Například známý OZI Explorer. Tento mapový software používá svůj vlastní formát OZFX v2/v3 společně s kalibračním \*.map souborem. Formát TAR je ve skutečnosti jednoduchý archiv, obsahující jeden \*.map soubor (obsahující název, kalibrační body, datum, specifikaci projekce atd.) a mapové obrázky.
- **MBT** [MBTiles](http://mapbox.com/developers/mbtiles/) je formát na bázi SQLite, vyvíjený společností [MapBox.](http://mapbox.com/about/) Je velmi stabilní a spolehlivý.
- **RMAP** nedokumentovaný mapový formát, jehož podpora v Locusu je omezená a ne všechny projekce a verze formátu jsou podporovány.
- **IMG** formát map Garmin. Locus umí pracovat s neplacenými a odemčenými mapami v tomto formátu, ale není schopen detekovat jejich pokrytí - tudíž některé mapové funkce jako automatické načítání nebo Rychlý přepínač map s těmito mapami nefungují.
- **GEMF** (\*.gemf) - [GEMF](http://www.cgtk.co.uk/gemf) umožňuje skladování rastrových mapových dlaždic ve stejném formátu (pouze PNG, JPEG) jako SQLite, ale je mnohem efektivnější a rychlejší. Přesto, bohužel, není příliš rozšířený.
- **MapsForge** (\*.map) projekt [The MapsForge](https://github.com/mapsforge/mapsforge/) cílí na podporu Android aplikací na bázi OpenStreetMap. Poskytuje vlastní binární formát pro OSM data, umožňující aplikacím jejich vlastní vykreslování na základě hrubých dat. Více informací na stránkách [MapsForge.](https://github.com/mapsforge/mapsforge/)
- **SmartMaps** binární šifrovaný formát, používaný v mapách české společnosti [PLANStudio.](http://www.planstudio.cz/) Více informací naleznete [zde.](http://www.smartmaps.cz/mapy-pro-locus/)
- **OruxMaps** formát na bázi SQL, vytvořený pro potřeby aplikace [OruxMaps](https://play.google.com/store/apps/details?id=com.orux.oruxmaps).
- **[Backcountry Navigator](https://play.google.com/store/apps/details?id=com.crittermap.backcountrynavigator), [Gaia GPS](https://play.google.com/store/apps/details?id=com.trailbehind.android.gaiagps.pro), [Maverick](https://play.google.com/store/apps/details?id=com.codesector.maverick.lite)** jejich vlastní mapové formáty

Pokud narazíte na mapový soubor ve formátu, který **není v tomto seznamu** a rádi byste mapu používali v Locusu, není třeba zoufat. Je spousta desktopových a webových konvertorů, které tento problém vyřeší.

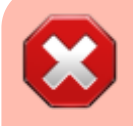

**Verze 2.x operačního systému Android nejsou schopné zvládnout soubory větší než 2 GB. Pozor na to při přidávání vašich externích map!**

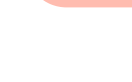

Pokud potřebujete větší mapu, přidejte několik menších sousedících území do jedné složky, Locus Map je spojí a bude používat jako jeden soubor.

From: <https://docs.locusmap.eu/> - **Locus Map - knowledge base**

Permanent link: **[https://docs.locusmap.eu/doku.php?id=cz:manual:user\\_guide:maps\\_external](https://docs.locusmap.eu/doku.php?id=cz:manual:user_guide:maps_external)**

Last update: **2018/03/08 11:04**

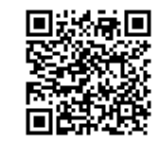